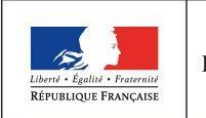

**MINISTÈRE** DE L'ÉDUCATION **NATIONALE** 

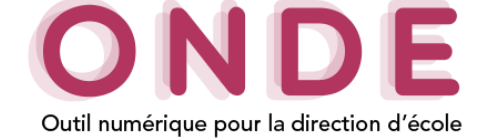

## Ajout et modification d'un représentant légal

L'onglet « **Responsables** » recense les différents responsables rattachés à un élève. Il comprend 3 types de responsables :

- Les « **Représentants légaux** » (au moins un par élève et trois maximum),<br>- Les « **Personnes en charge** » (deux maximum)
- Les « **Personnes en charge** » (deux maximum),
- Les « **Personnes à contacter/autorisées** » (cinq maximum).

Lors de la création de la fiche d'un élève dans l'onglet « **Responsables** » ou lors de sa modification en sélectionnant le bouton « **Modifier** », il est possible d'ajouter ou modifier le(s) responsable(s) lié(s) à un élève. **1.** Ajouter un représentant légal.

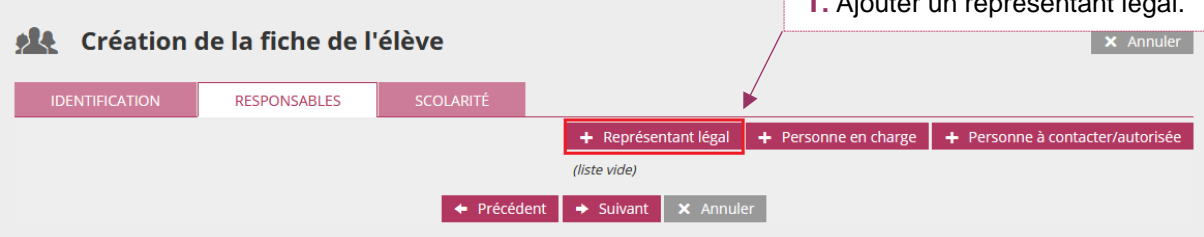

Un représentant légal peut être une personne responsable (physique) ou une personne morale telle qu'un organisme.

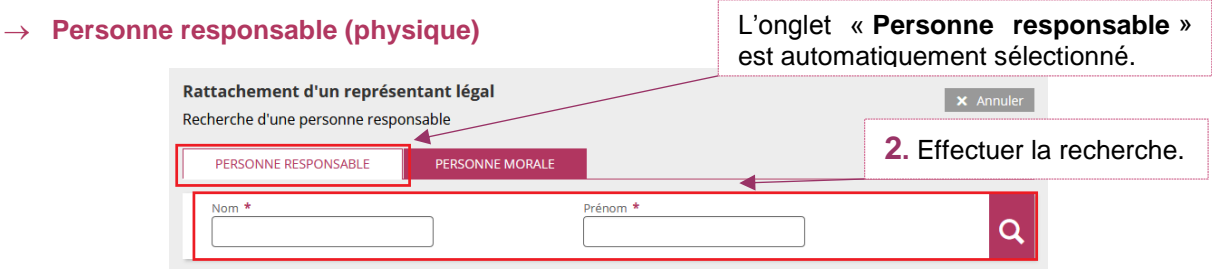

## o **Nouveau représentant légal**

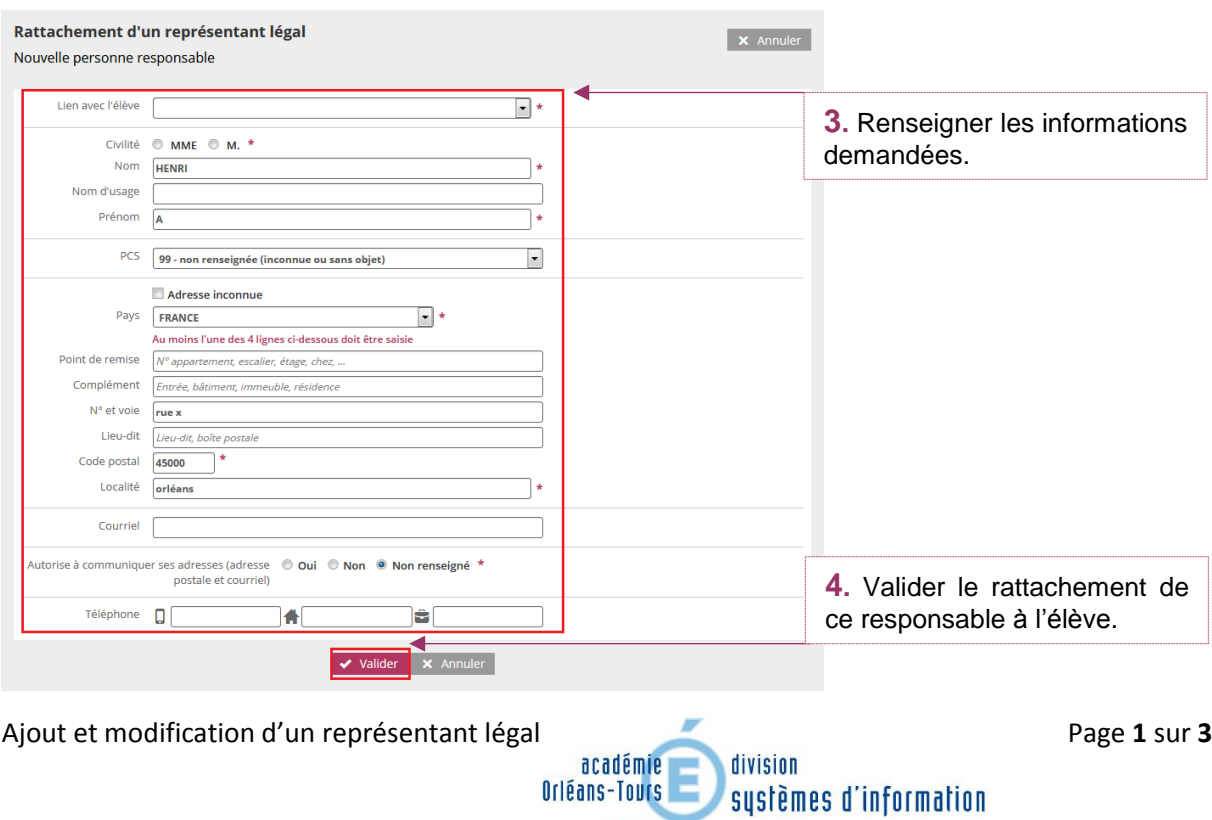

 $\frac{1}{2}$ 

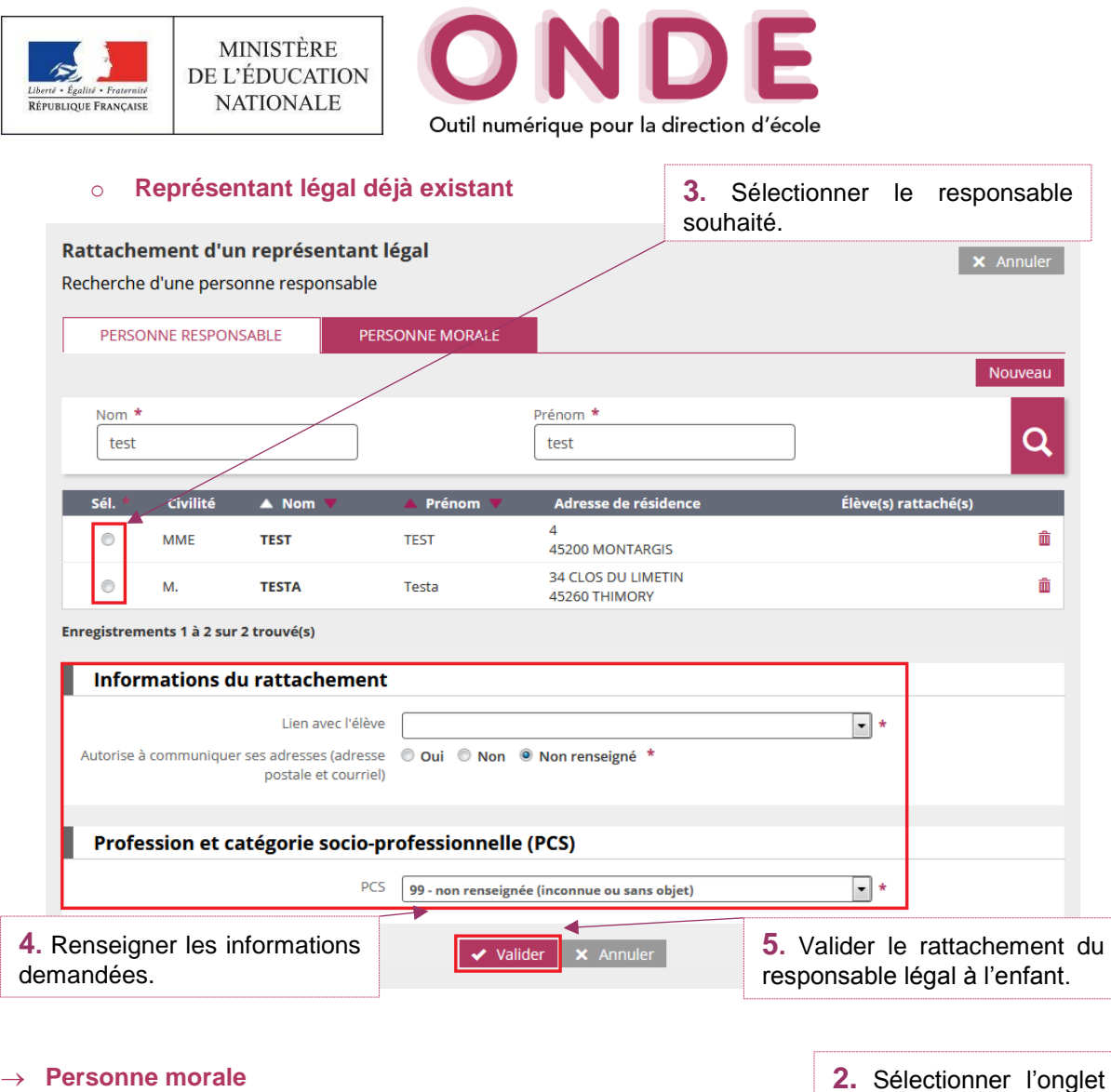

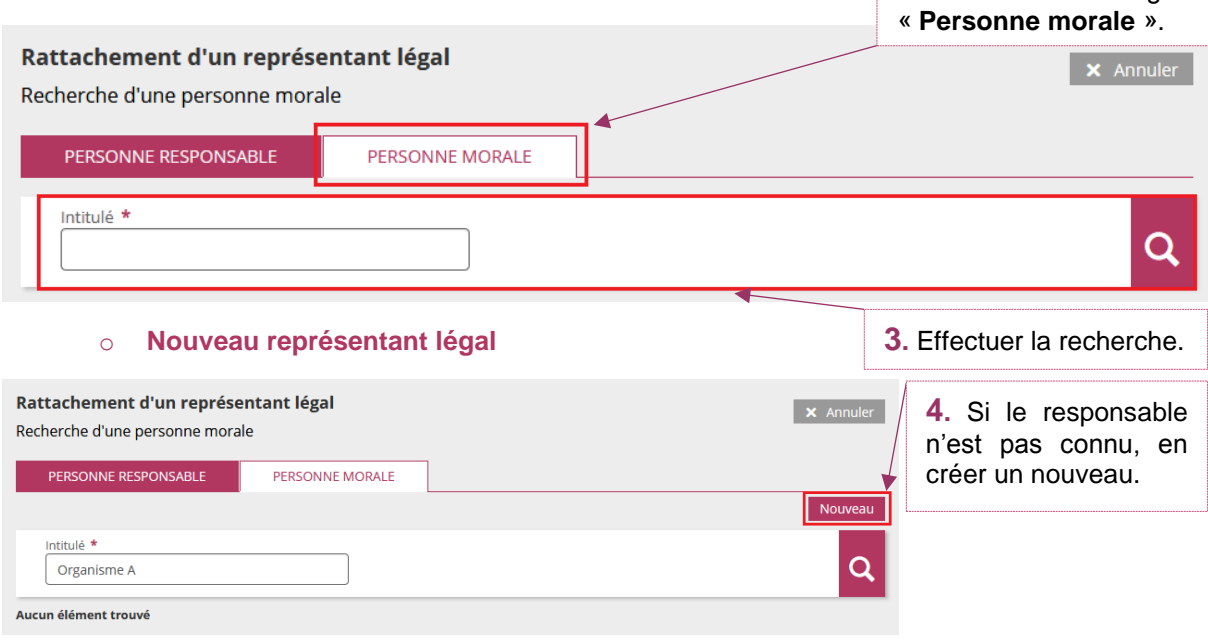

Orléans-Tours

 $\frac{1}{2}$ 

division

systèmes d'information

Ajout et modification d'un représentant légal<br>
académie division

Q

侖

侖

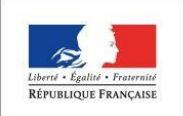

MINISTÈRE DE L'ÉDUCATION **NATIONALE** 

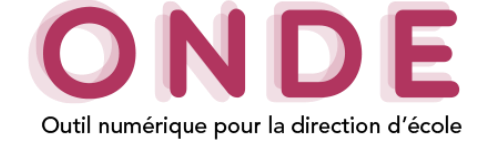

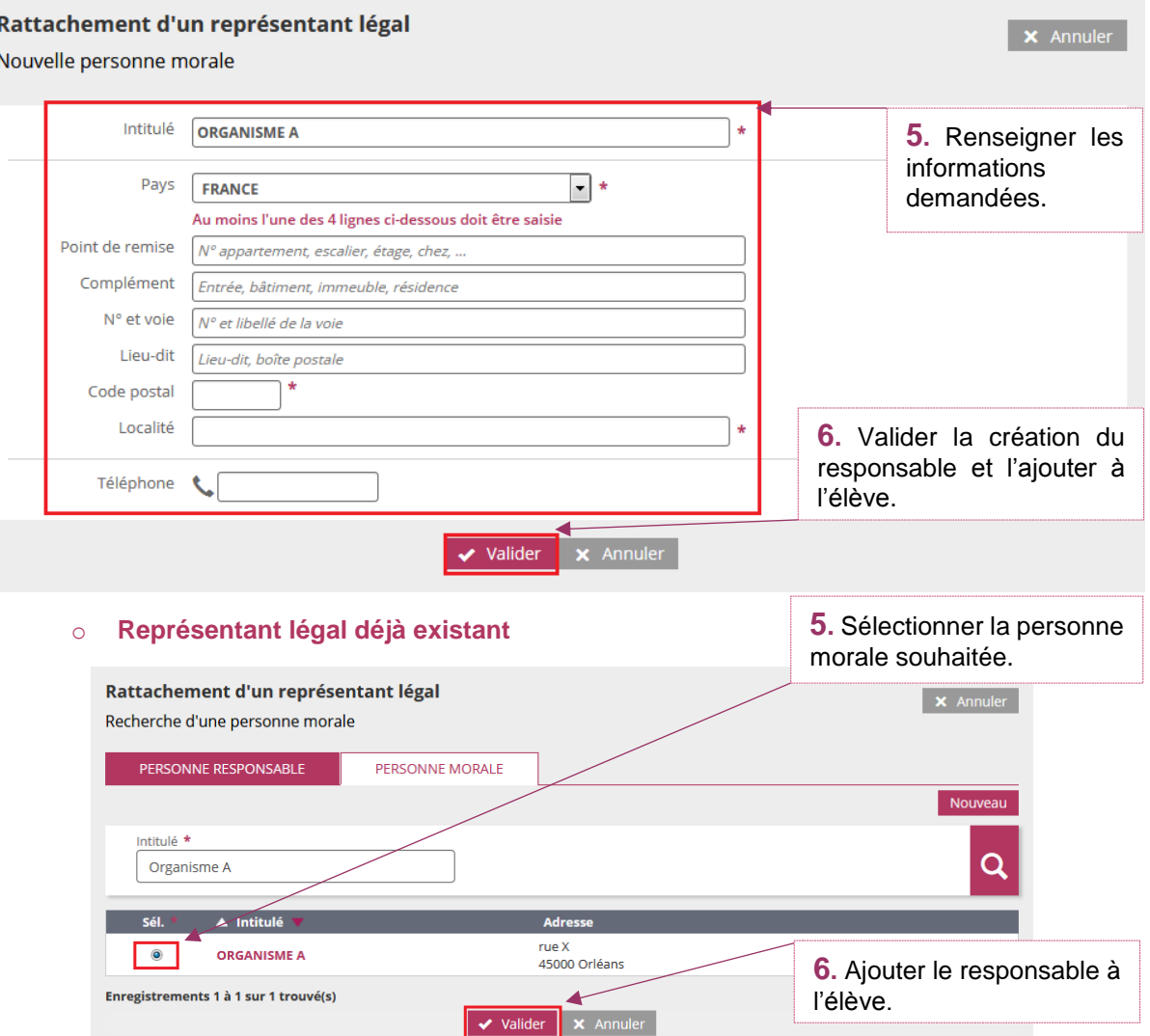